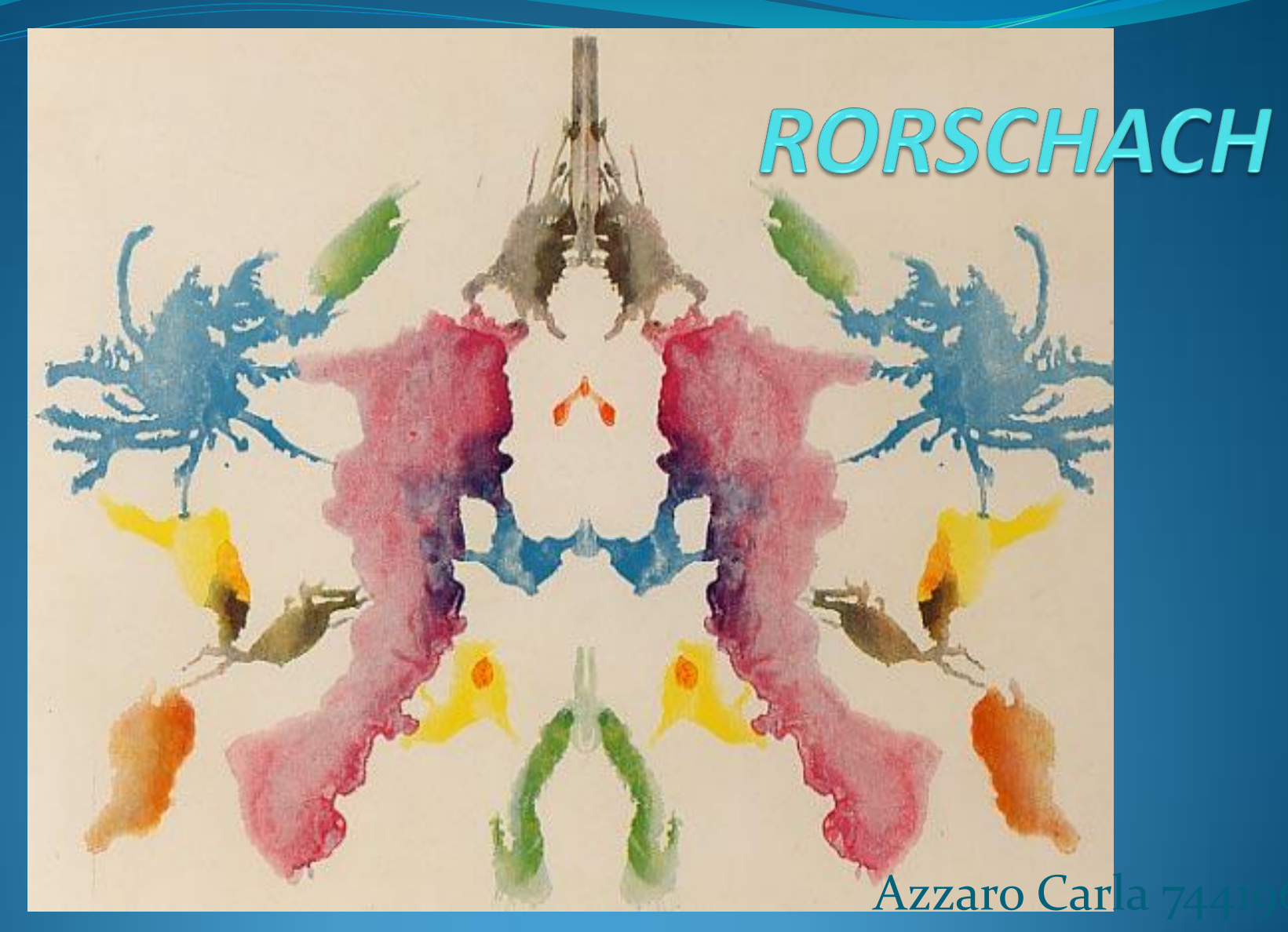

Chiaracane Nicoletta 7

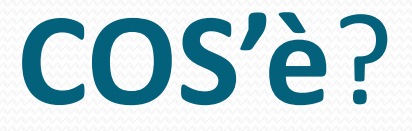

- *TECNICA PROIETTIVA*
- *Elaborata da HERMAN RORSCHACH*
- *Volta ad indagare la personalità e l'esame di realtà*

## **IN CHE COSA CONSISTE?**

- Presentazione di stimoli ambigui, non strutturati che permettono al soggetto una ristrutturazione percettiva e la proiezione di vissuti, sentimenti, mondo interno.
- Composto da 10 tavole raffiguranti una macchia d'inchiostro simmetrica, speculare:
	- 5 monocromatiche
	- 2 bicolore
	- 3 colorate

### **PROCEDURE DI SOMMINISTRAZIONE**

#### **I FASE: CONSEGNA**

**"***ora le mostrerò delle tavole, dovrebbe dirmi cosa potrebbero essere. Non ci sono risposte giuste o sbagliate."*

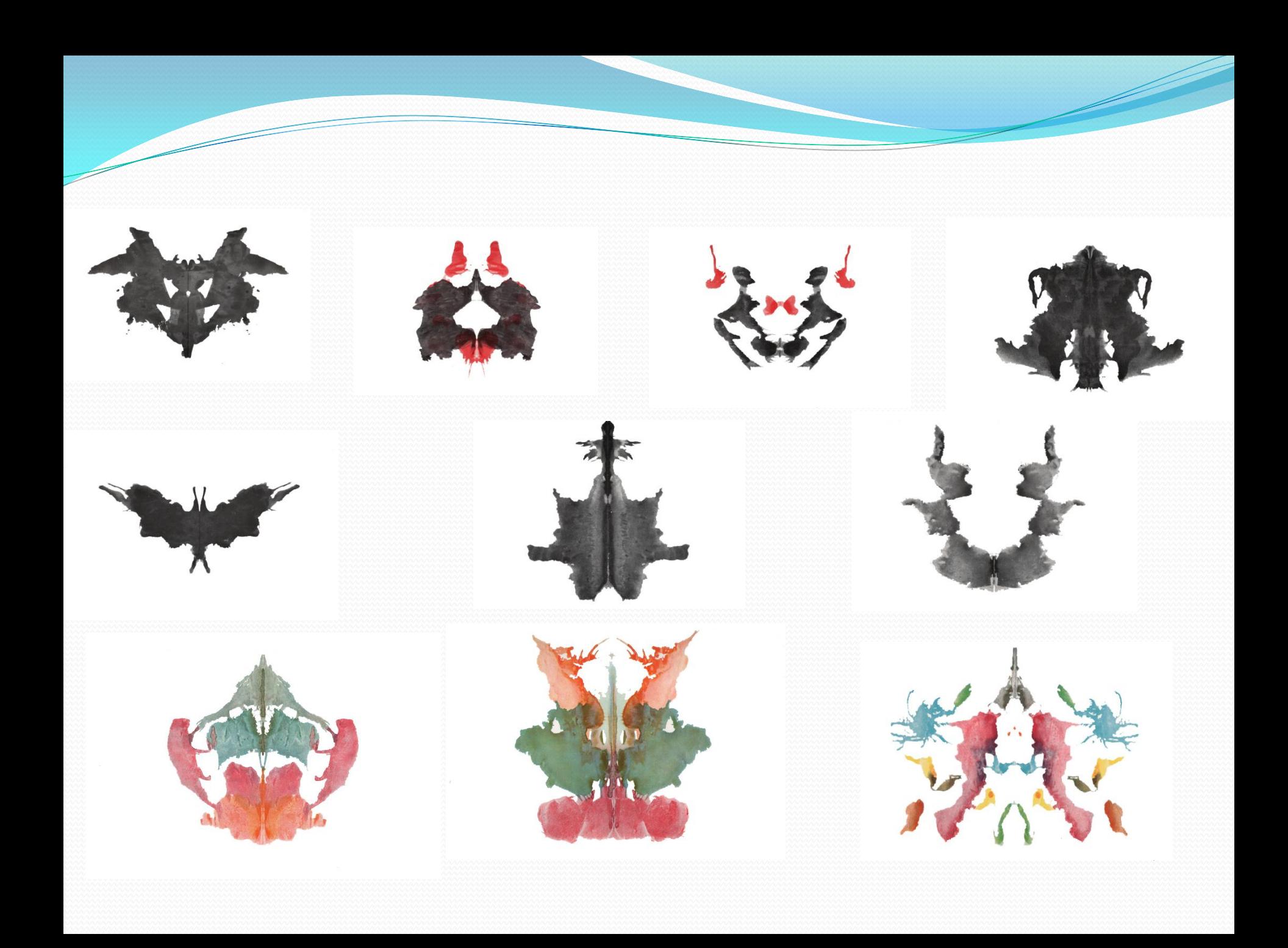

#### **II FASE: SOMMINISTRAZIONE TAVOLE**

Si propongono le tavole una alla volta, secondo un ordine prestabilito.

Ognuna di queste ha un proprio potenziale evocatorio ed un significato simbolico.

Es. tavola 1 \_ ansia da inizio test (come il paziente affronta una situazione nuova)

#### **III FASE: INCHIESTA**

Si riprendono in mano le tavole e si chiede al paziente di specificare "dove" (localizzazione) e "cosa" (determinanti) ha determinato la risposta data.

### **N.B.** Questa fase è fondamentale per la siglatura.

### **SIGLATURA**

Attualmente, esistono due grandi scuole di siglatura: - Europea (Bohm, Passi-Tognazzo, Rizzo etc) - Americana (Sistema Comprensivo Exner)

Negli ultimi decenni, parallelamente al diffondersi dei pc, ha avuto un grande incremento anche l'uso dei programmi per l'elaborazione dei test psicologici.

Nello specifico per il Rorschach, è stato messo a punto il programma **PRALP3**

### PRALP3

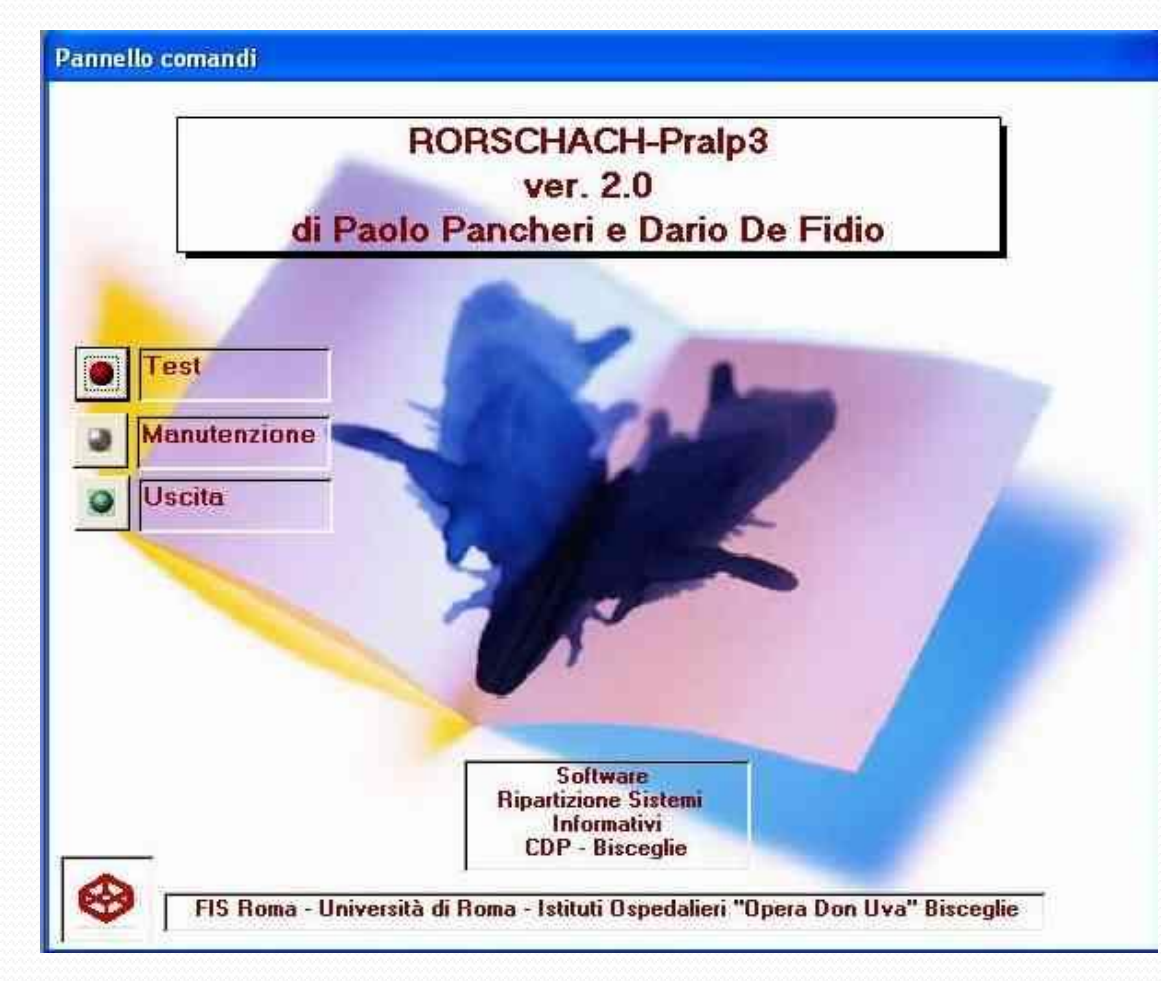

# PRALP3 (1995)

- Finalizzato ad automatizzare le modalità interpretative del test di Rorschach
- Tale programma prevede, dopo la rituale somministrazione delle tavole e la trascrizione delle risposte, l'immissione:
	- dei dati anagrafici;

- del tempo totale dello svolgimento della prova espresso in minuti;

- presenza di eventuali shock;
- trascrizione del protocollo;

- siglatura corrispondente (comprensiva dei fenomeni particolari).

#### MAnagrafico

Cognome

Nome:

Data di nascita

Sesso

Luogo di nascita

Titolo di studio

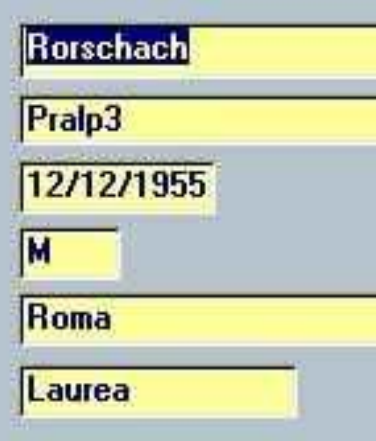

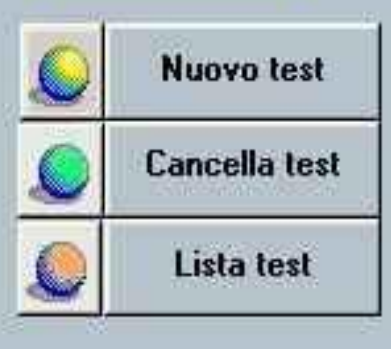

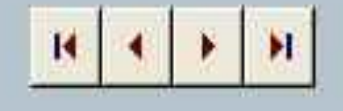

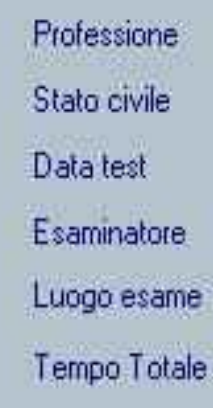

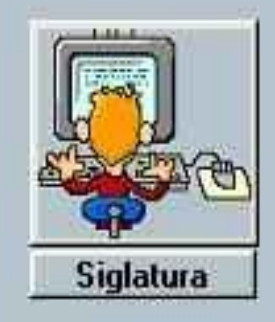

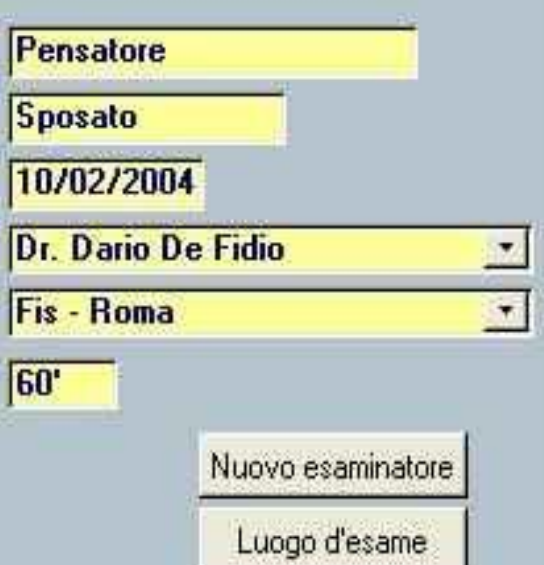

 Una volta inseriti tutti i dati è necessario cliccare su "registra risposta" per consentire al programma di registrare il dato inserito precedentemente

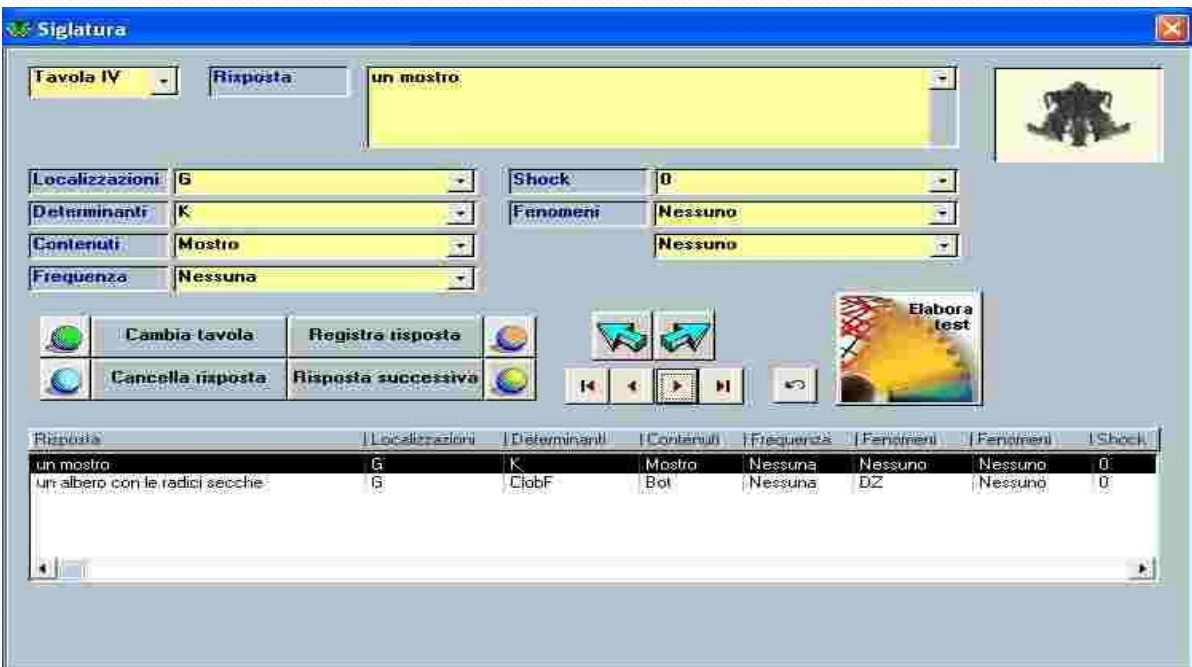

- A questo punto PRALP3, dopo aver effettuato un calcolo interno delle variabili, emette un output a video o su carta che comprende:
	- scheda di sintesi, con il calcolo sia in valori assoluti sia in percentuali, di tutte le variabili;
	- valori degli indici (Indice Affettivo, di Realtà, etc.);
	- presenza fenomenologica di shock o particolari;
	- narrato interpretativo;
	- protocollo risposte.

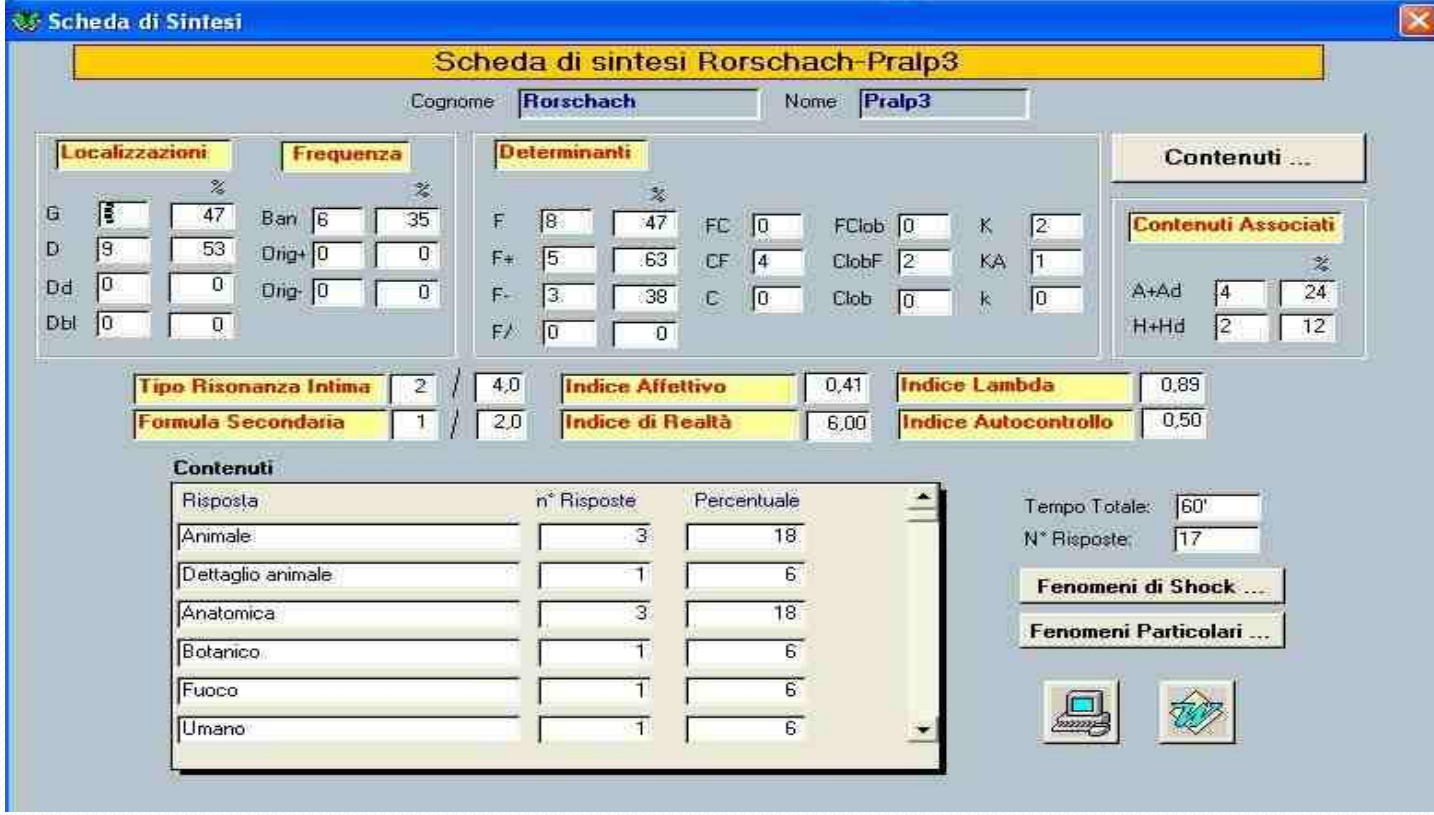

 $\overline{\phantom{a}}$ 

### **GRAZIE PER L'ATTENZIONE ........**

<u>a Santa Barat da Barat da Barat da Barat da Barat da Barat da Barat da Barat da Barat da Barat da Barat da Barat da Barat da Barat da Barat da Barat da Barat da Barat da Barat da Barat da Barat da Barat da Barat da Barat </u>